## **ハピルス健診 ご利用マニュアル**

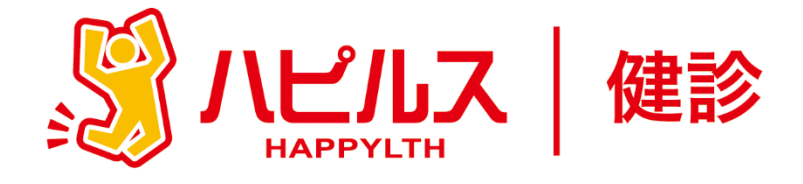

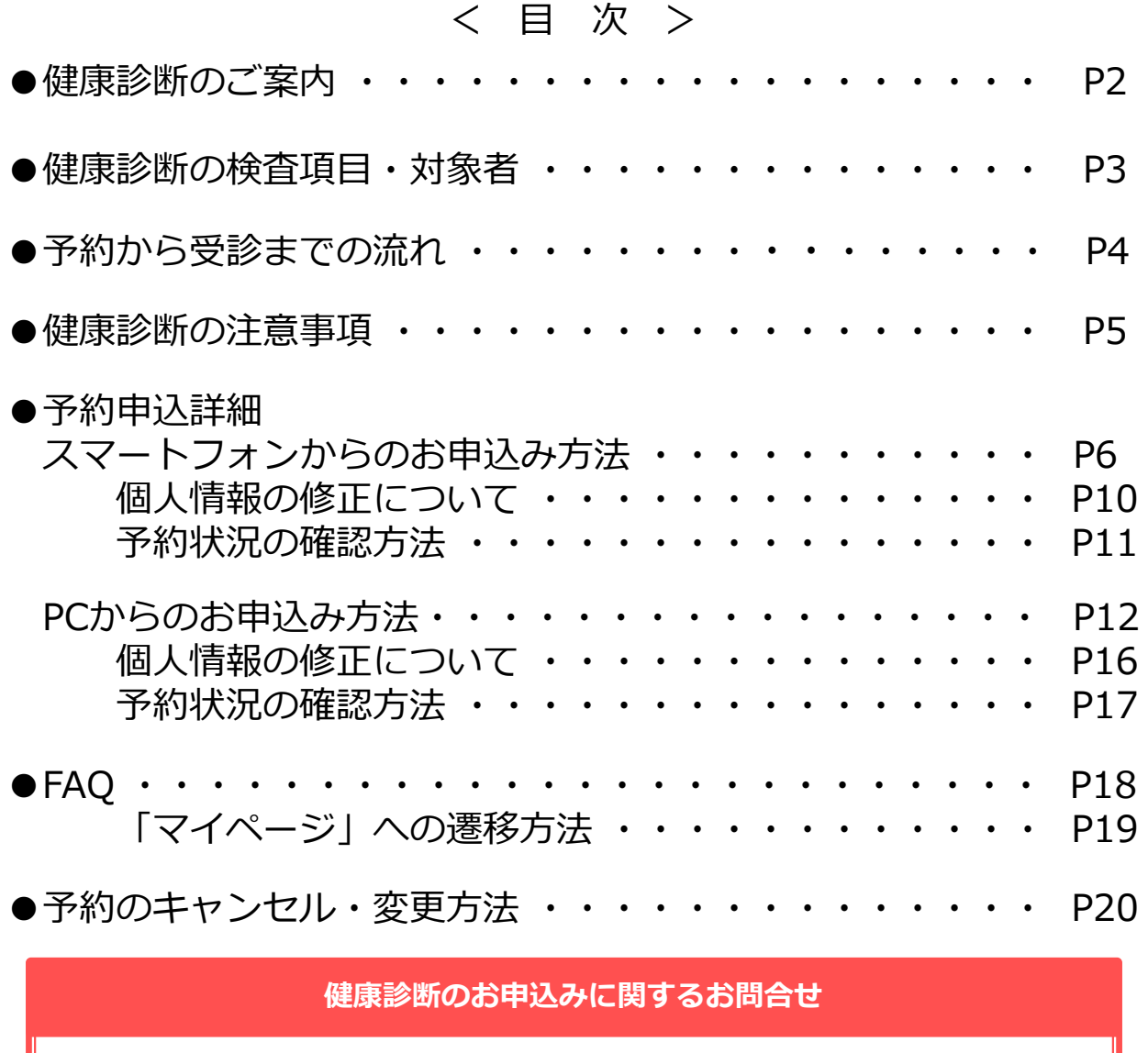

**委託先会社名: (株)ベネフィット・ワン ハピルス健診 健診予約受付センター**

TEL: 0800-9199-017 (受付時間:10時~18時/日祝・年末年始を除く)

1

### **2024年度 健康診断のご案内**

予約申込受付は(株)ベネフィット・ワンに委託し、 「ハピルス健診」にて運営いたします。

#### **受診対象者**

太陽生命健康保険組合 30歳以上の被保険者・被扶養者の皆様 40歳以上の任継被保険者・被扶養者の皆様

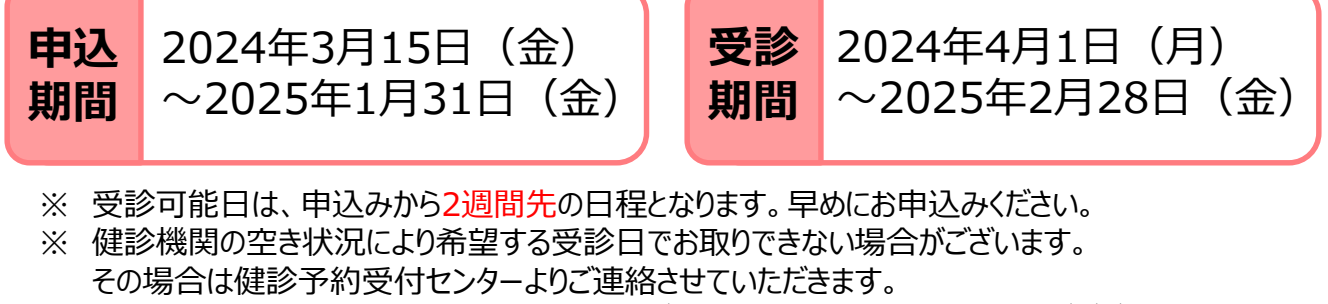

(なお、健診機関との調整状況によっては ご連絡に1週間程度かかる場合がございます)

#### **申込URL**

大切な お知らせ

PCやスマートフォンから24時間いつでも予約できます。

す。10月までに受診しましょう。

<u>الجيابي</u>ة | رونية | https://kenshin.happylth.com/taiyo/</u>

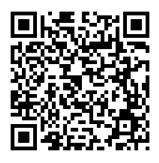

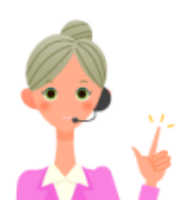

**健保補助額を超えた健診費用およびオプション検査費用は、自己負担となります。 自己負担費用は、当日窓口でお支払いください。 (オプション項目、補助・自己負担額等の詳細についてはP3をご覧ください。)**

今年度は受診のサイクルを早めましょう!

※冬期は感染症の流行や異動等で受診できなくなる場合がありま

#### **個人情報の取り扱いについて**

ご本人の同意なく無断で個人情報を取得、利用または提供いたしません。 利用についてご本人の同意を得た場合でも、特定された利用目的の達成に必要な範囲でのみ使用し、また、 提供を同意されない限り、第三者に提供することはありません。以下の事項に同意のうえ、お申込みください。

お預かりした個人情報は、健診予約の際に提携の健診機関等に提出します。

----------------------------------------------------------------------------- 担当:株式会社ベネフィット・ワン 個人情報取扱事務局 E-mail: privacy@benefit-one.co.jp

#### **健康診断の検査項目・対象者**

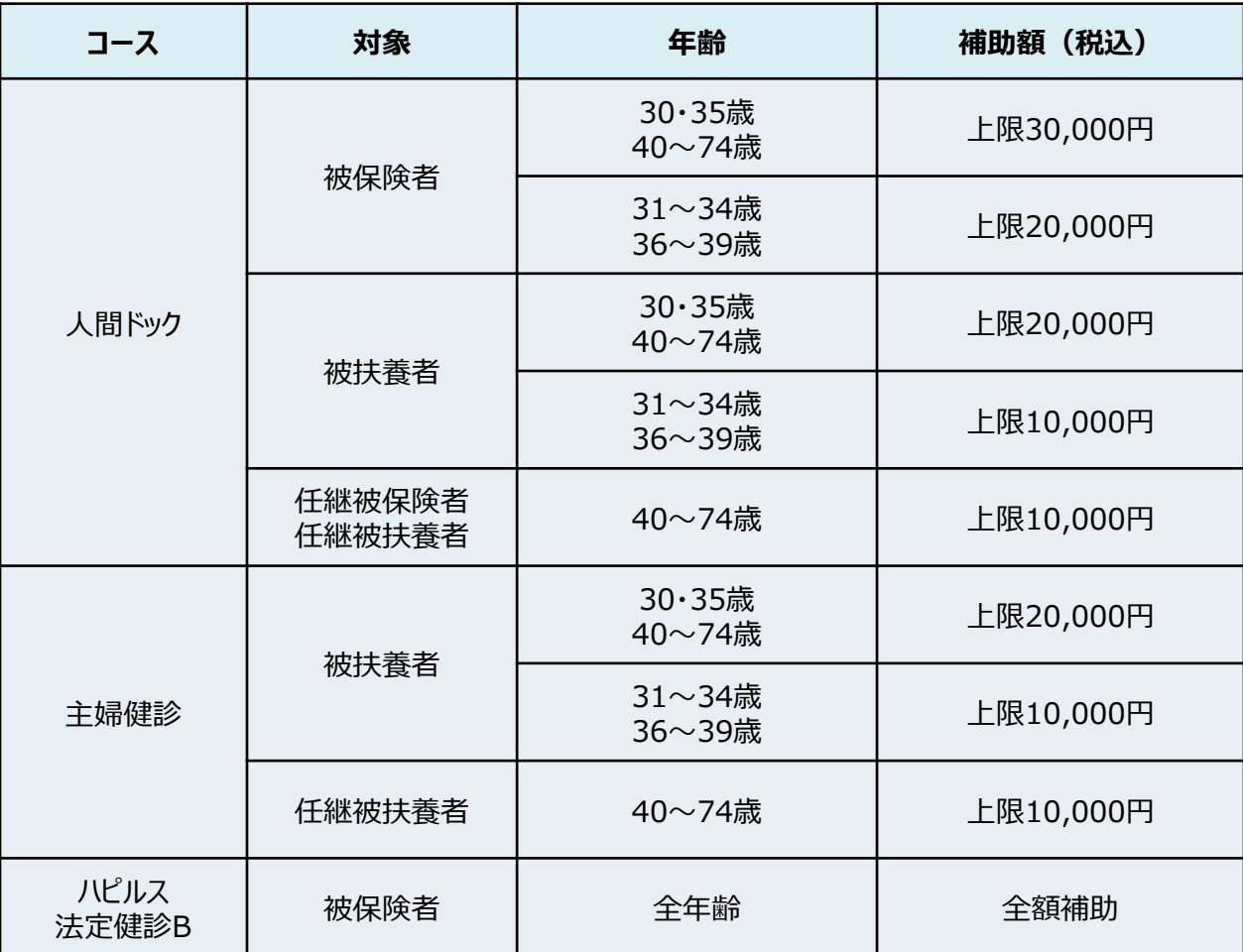

※検査項目は健診機関によって異なります。

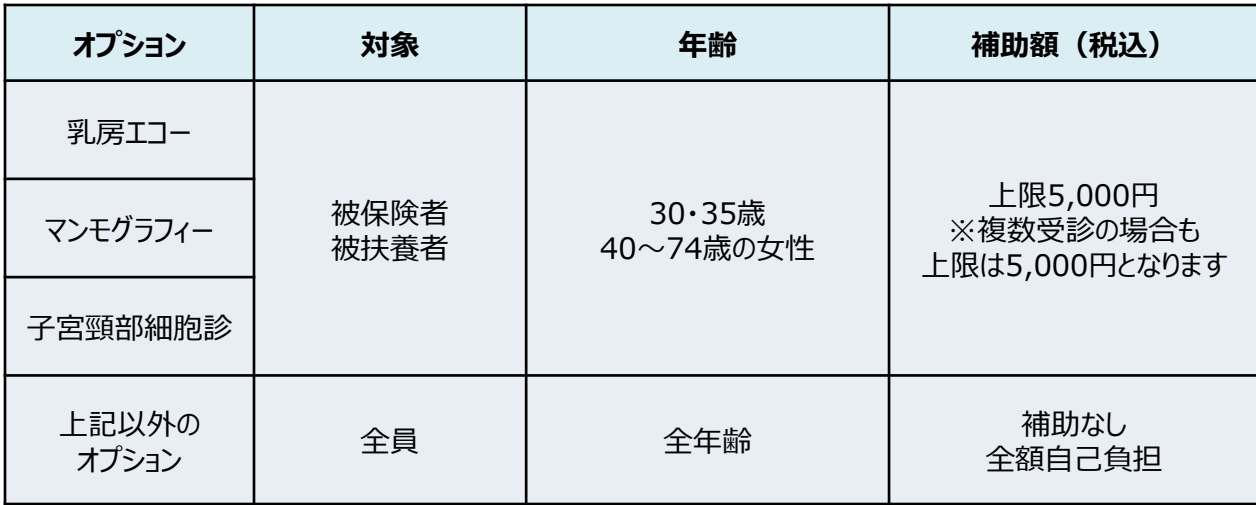

※ハピルス法定健診Bは婦人科オプションの補助対象外となります。

※年齢:2024年4月1日~2025年3月31日に達する年齢 ※任意継続者条件:被保険者歴3年以上の場合に限る

# 予約から受診までの流れ (健診機関へ直接予約をした場合)

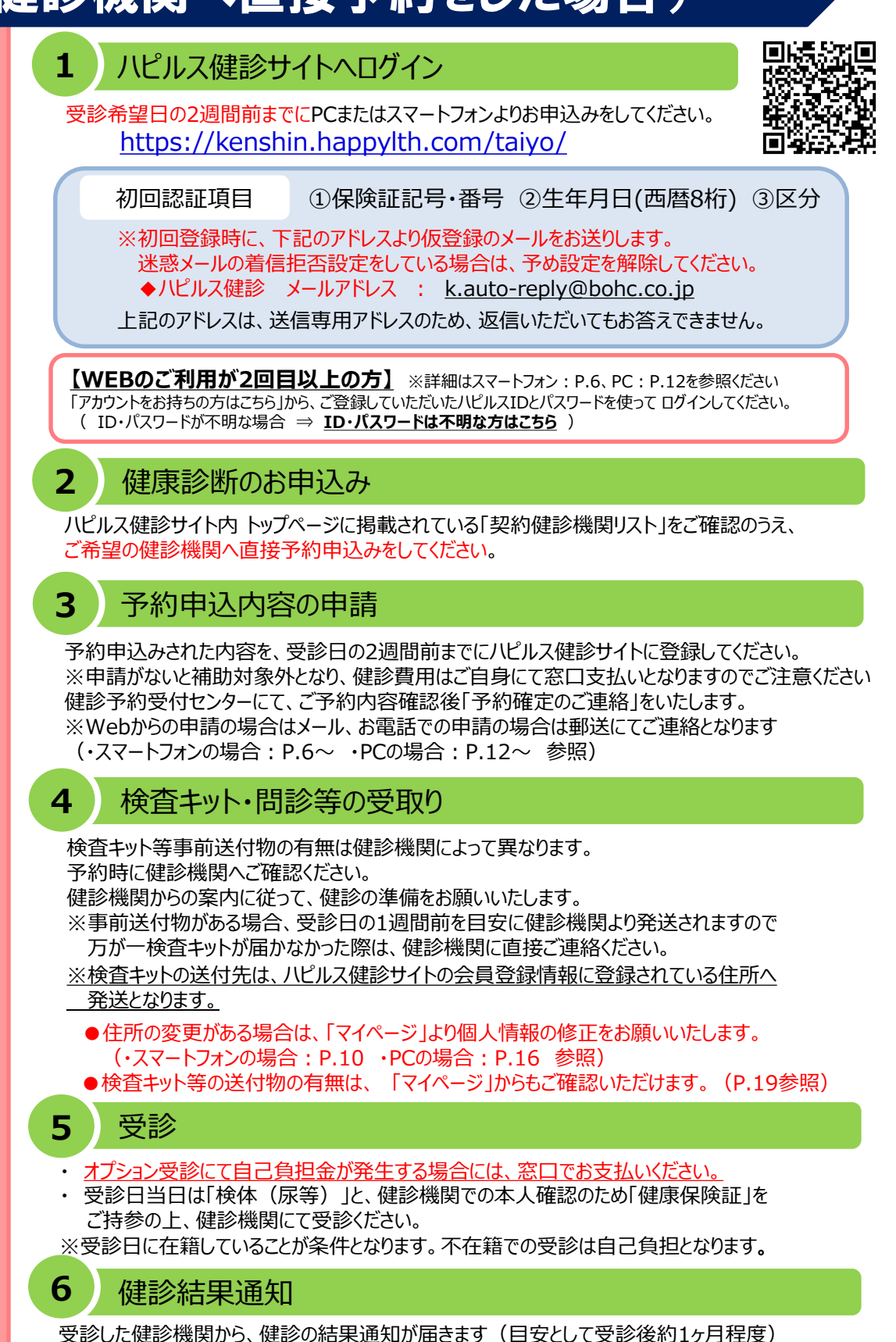

**予約申込の 流れ**

### **健康診断の注意事項**

健診機関からの案内物(送付物)がない方は、必ずご一読ください。 ※健診機関からの案内物の有無は、マイページをご確認ください。 (マイページのご確認方法はP.19へ)

**[マイページの確認方法](#page-18-0)**

#### **「受診時」 について**

胸部X線検査をお受けになる方

- •念のためボタン・金具等のついていない無地のTシャツをご持参ください。
- •妊娠中の方、妊娠されている可能性がある方は、必ず看護師またはX線技師に お申し出ください。

•3ヶ月以内にX線検査を受けられた方は、受付時にお申し出ください。

食事のご注意

•受診日当日は、健診予定時間の10時間前までにお食事をお済ませください。

•受診日当日は、飴・ガム・喫煙や糖分の含まれる飲み物をお控えください。 (お茶・水は可)

**健康診断の** •薬を服用している方は、医師にご相談の上で服用ください。

#### $\overline{\mathcal{E}}$ 3 その他

**注意事項**

•生理中は、婦人科の検査(子宮細胞診等)が受けられない場合がございます。 また、尿・便検査についても正確な検査結果を得られないことがあるため、 再検査となる場合がございます。

上記は一般的なご案内となりますので、受診予定の健診機関から ご案内がある場合は、その案内に従ってください。

#### **「受診後」 について**

受診確認について

•受診後に健診予約受付センターから受診確認のメールが送信されます。 メールに記載のURLをクリックして、受診完了手続きを行ってください。

健康診断結果について

•健診結果は、受診日より約1ヶ月で、健診機関よりご自宅へお送りいたします。 ※1ヶ月以内にお手元に届かない場合は、直接健診機関へお問い合わせください。

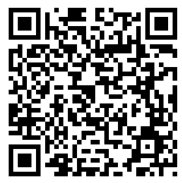

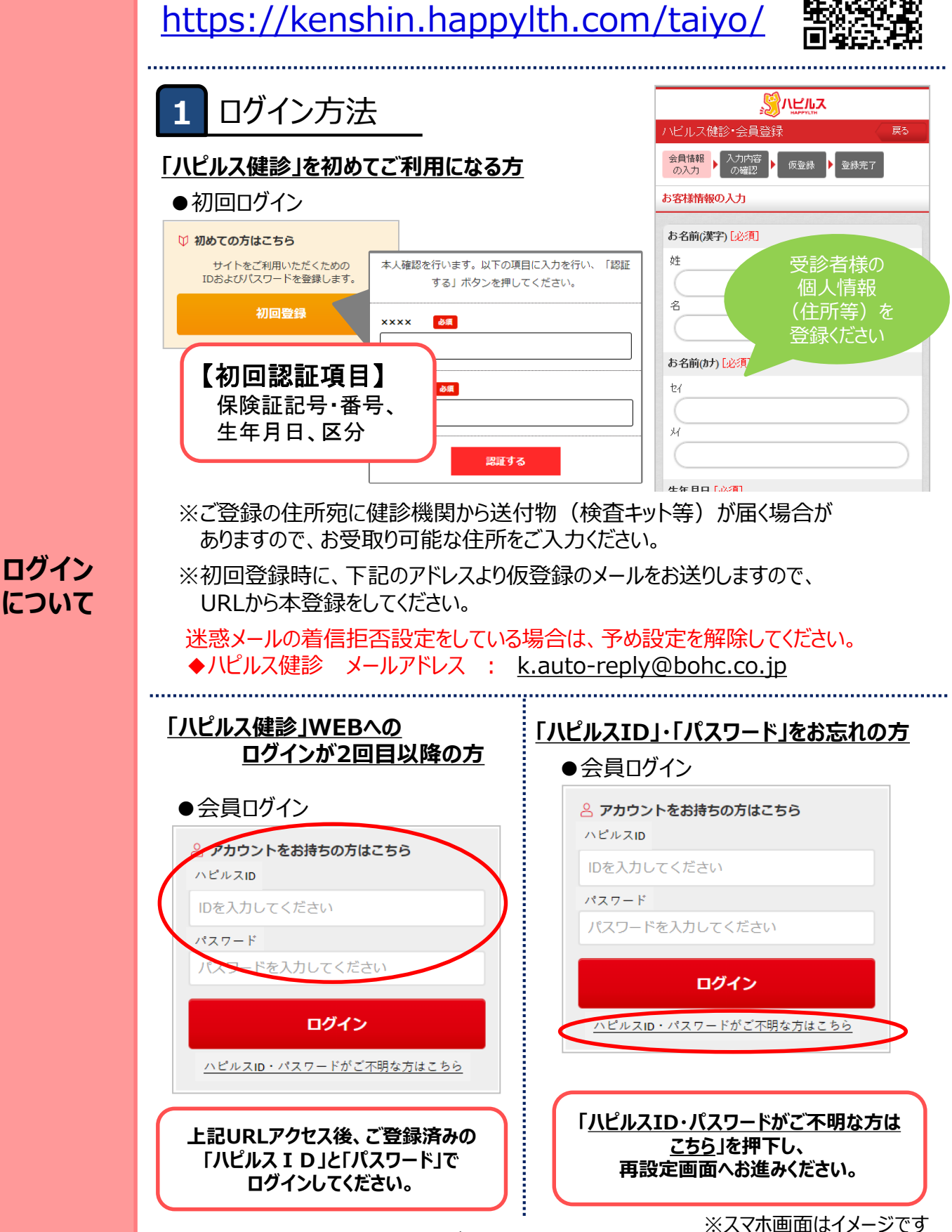

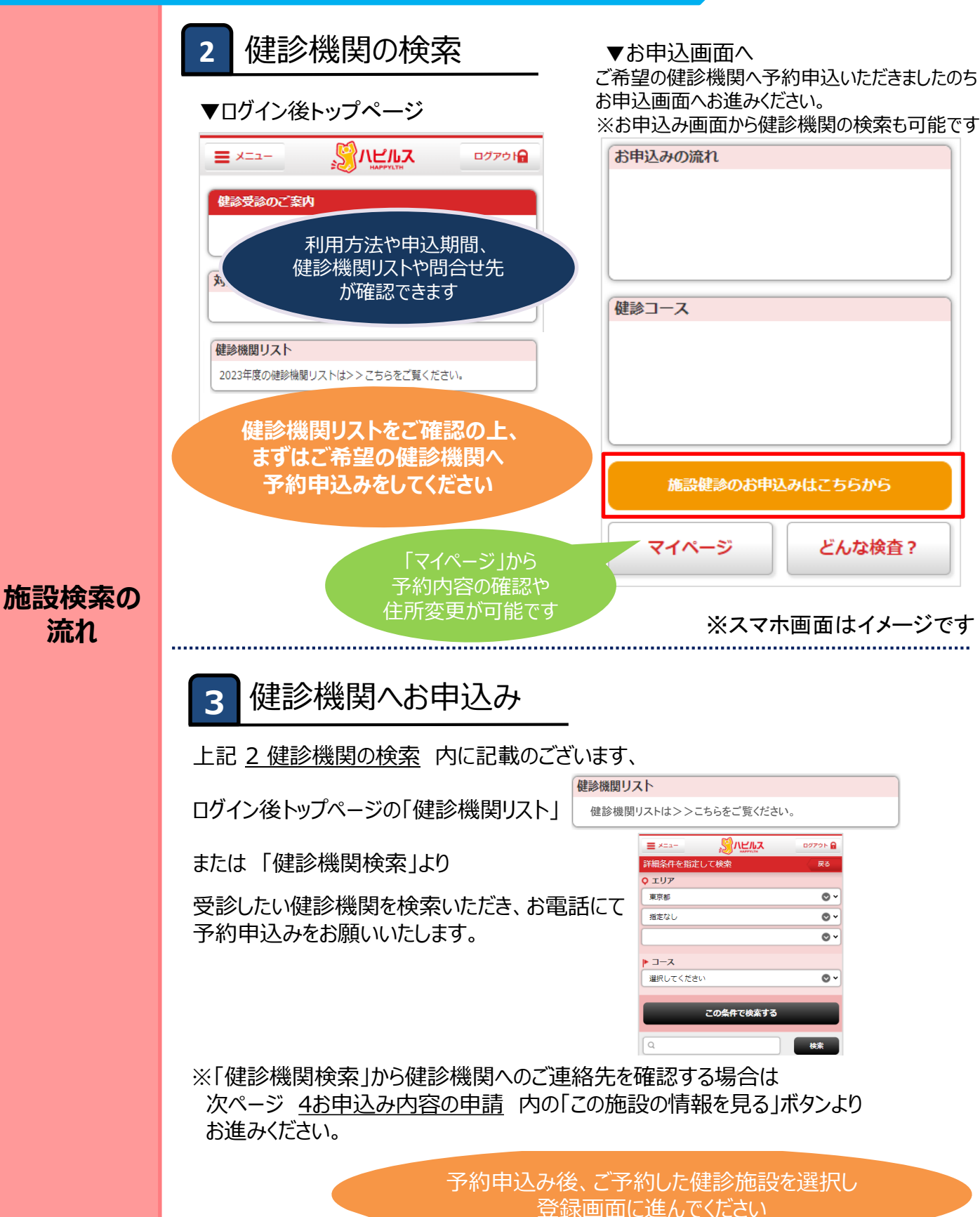

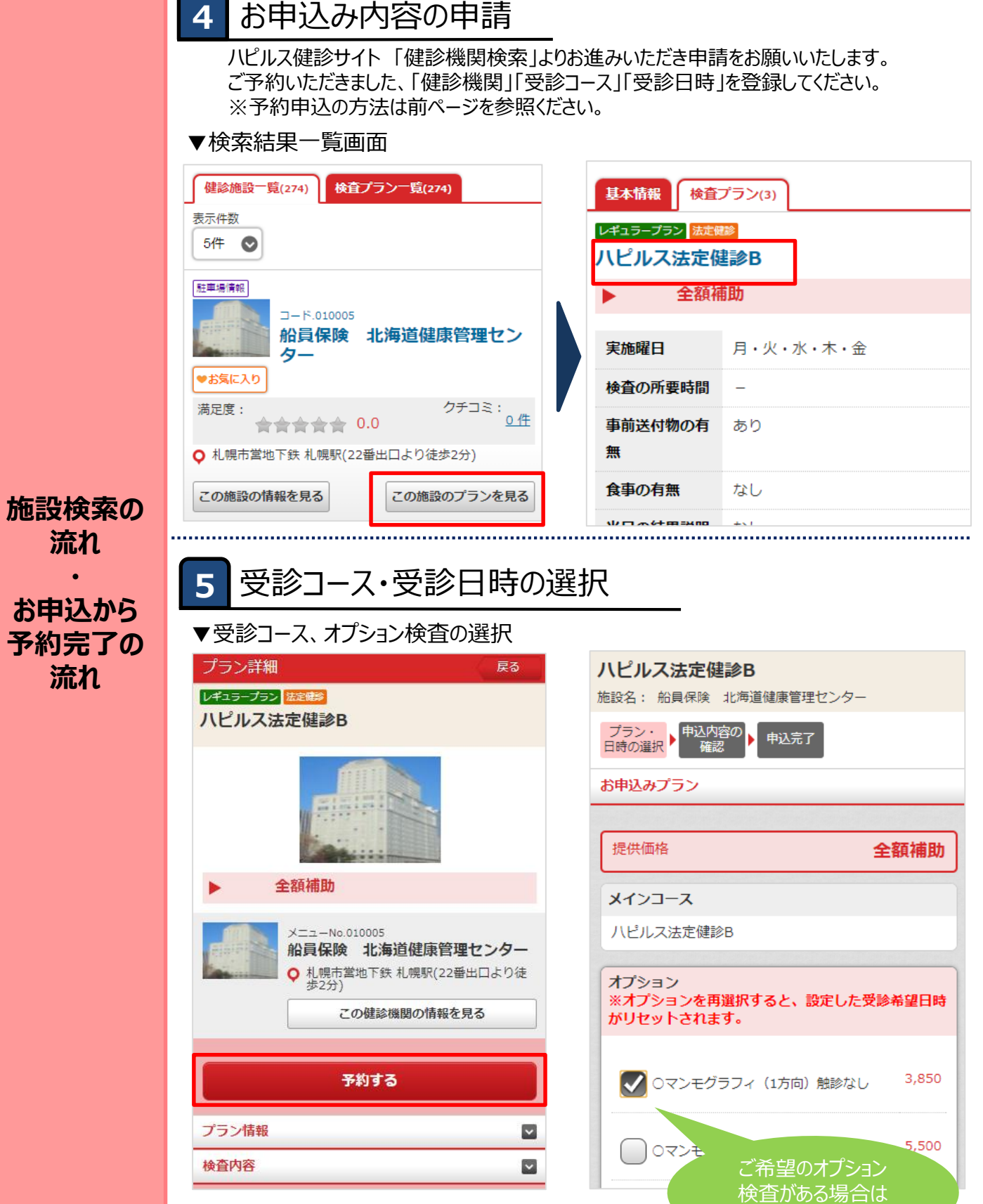

※スマホ画面はイメージです

選択してください

▼受診日時の選択

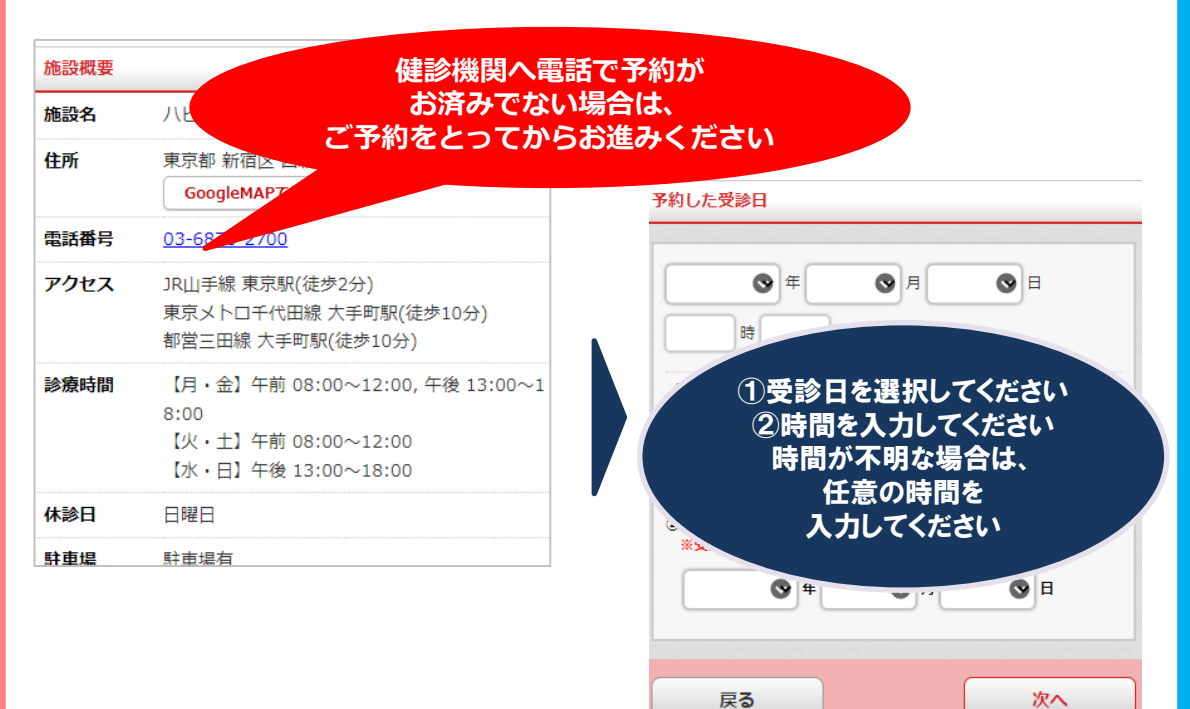

**お申込から 予約完了の 流れ**

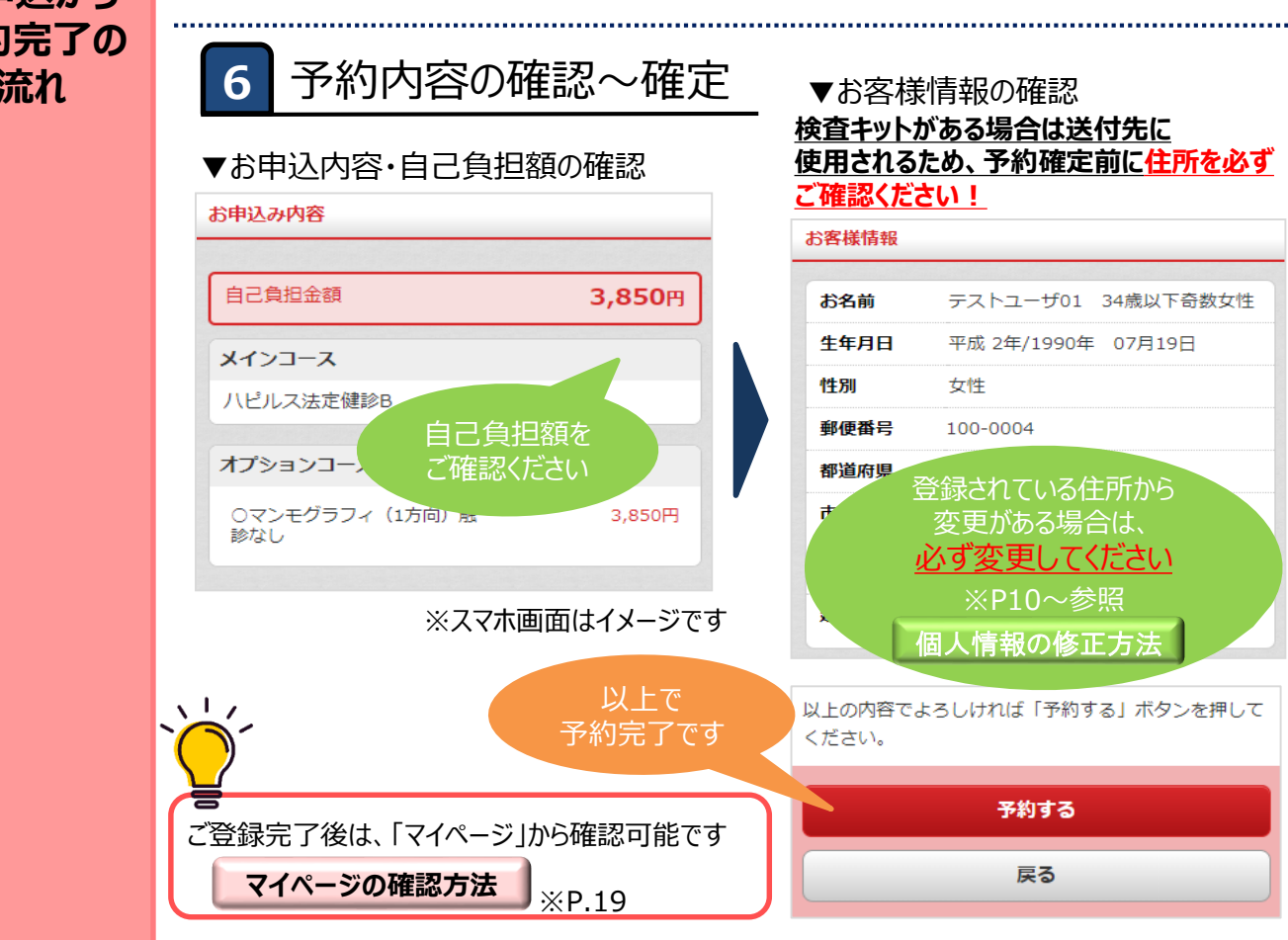

<span id="page-9-0"></span>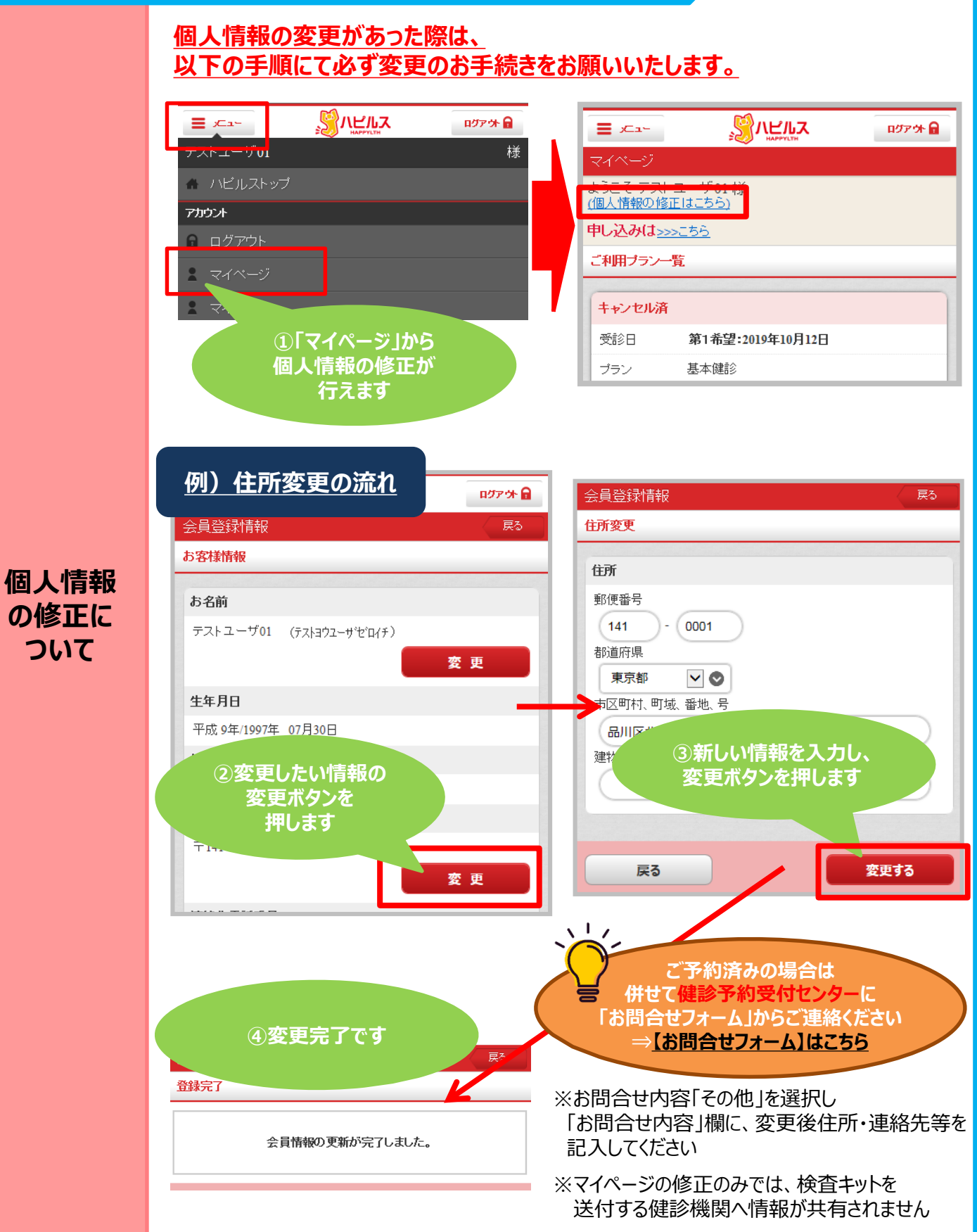

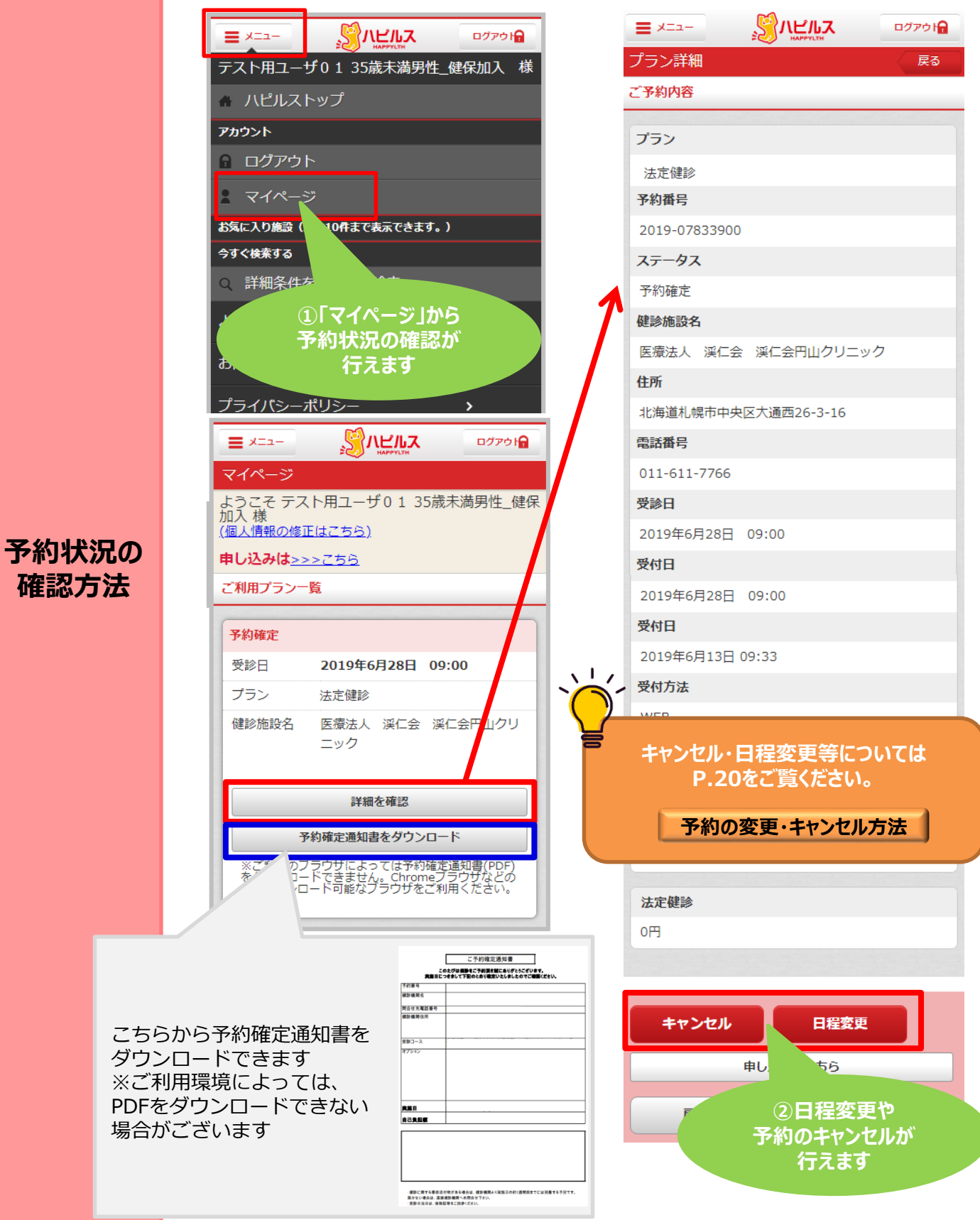

11

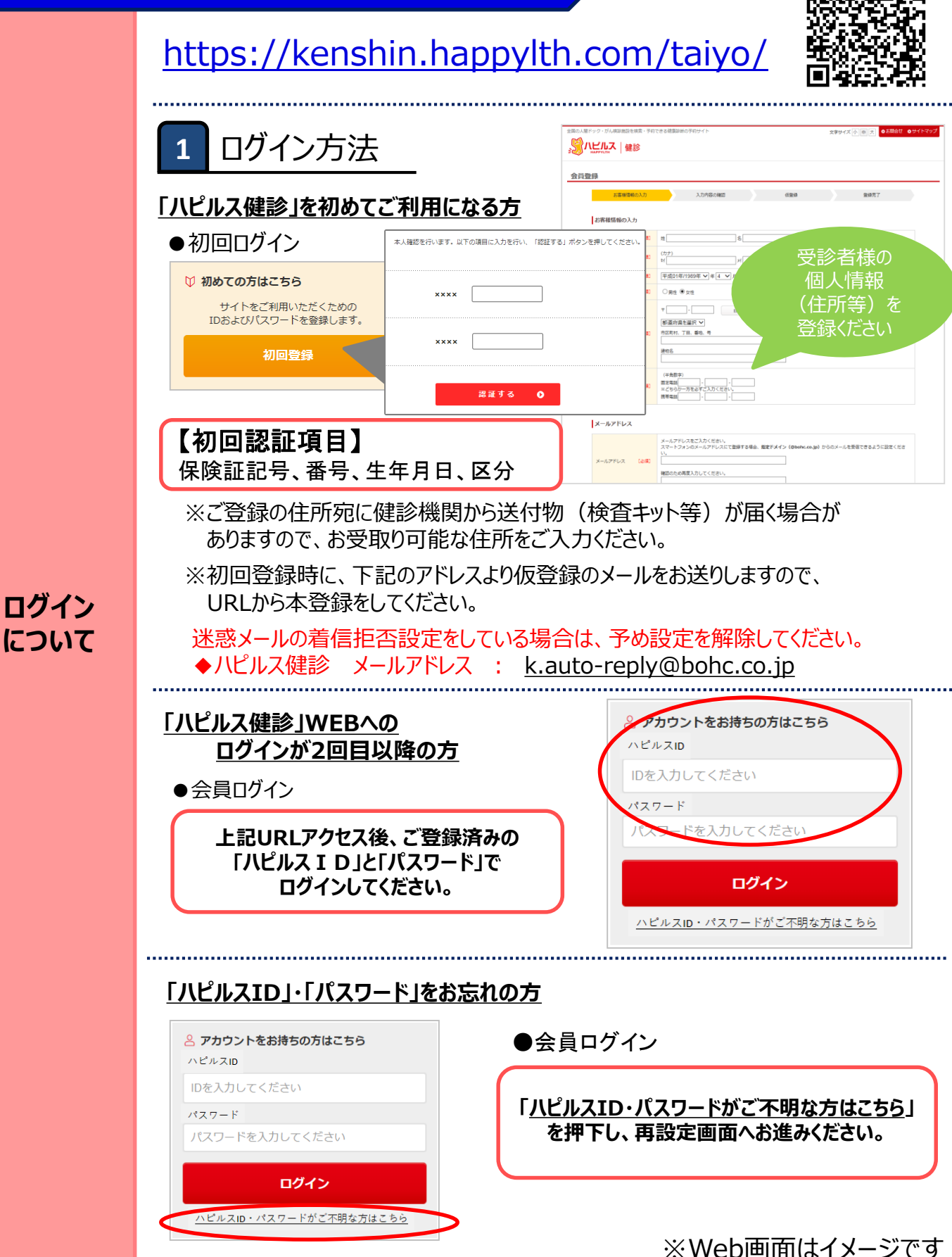

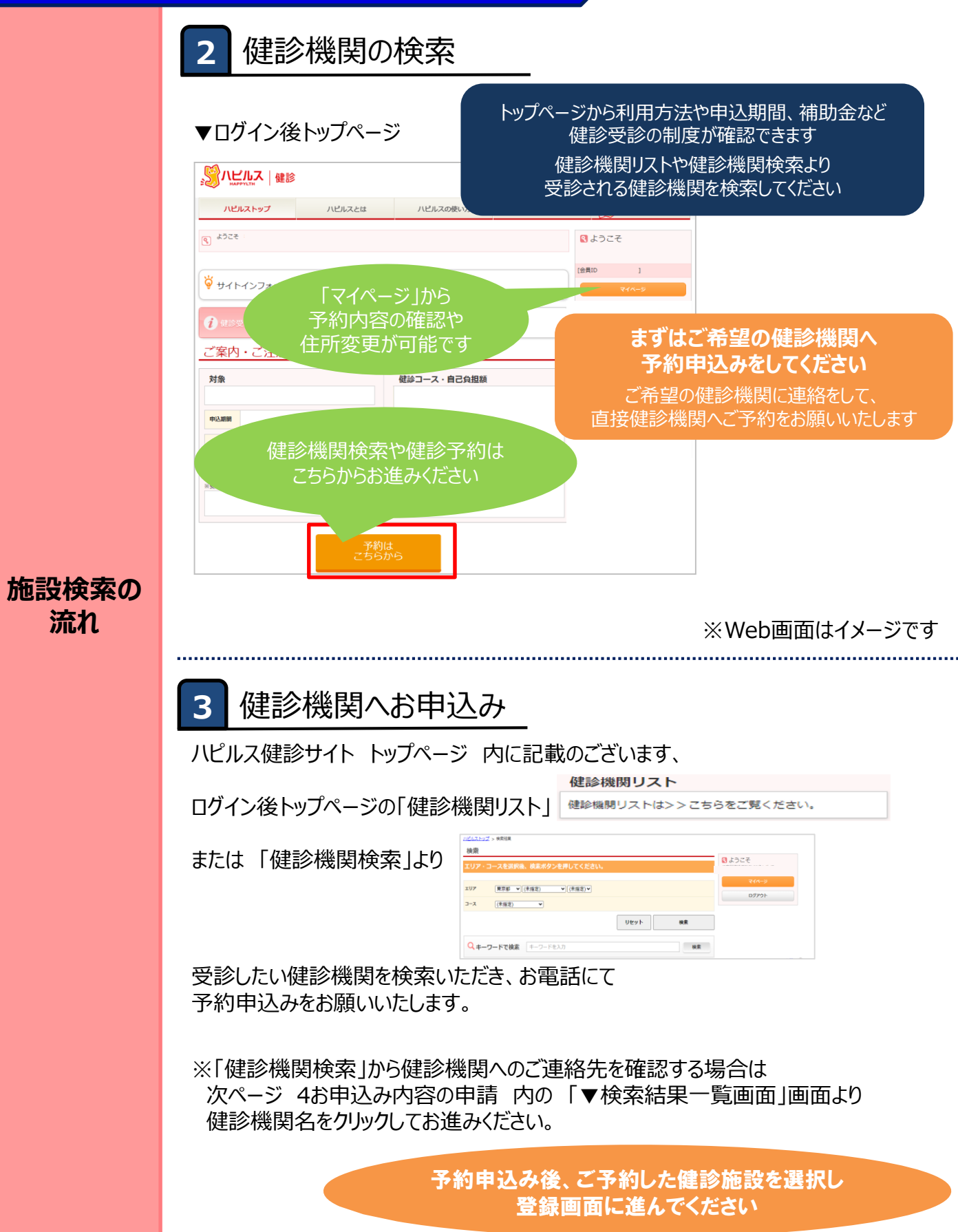

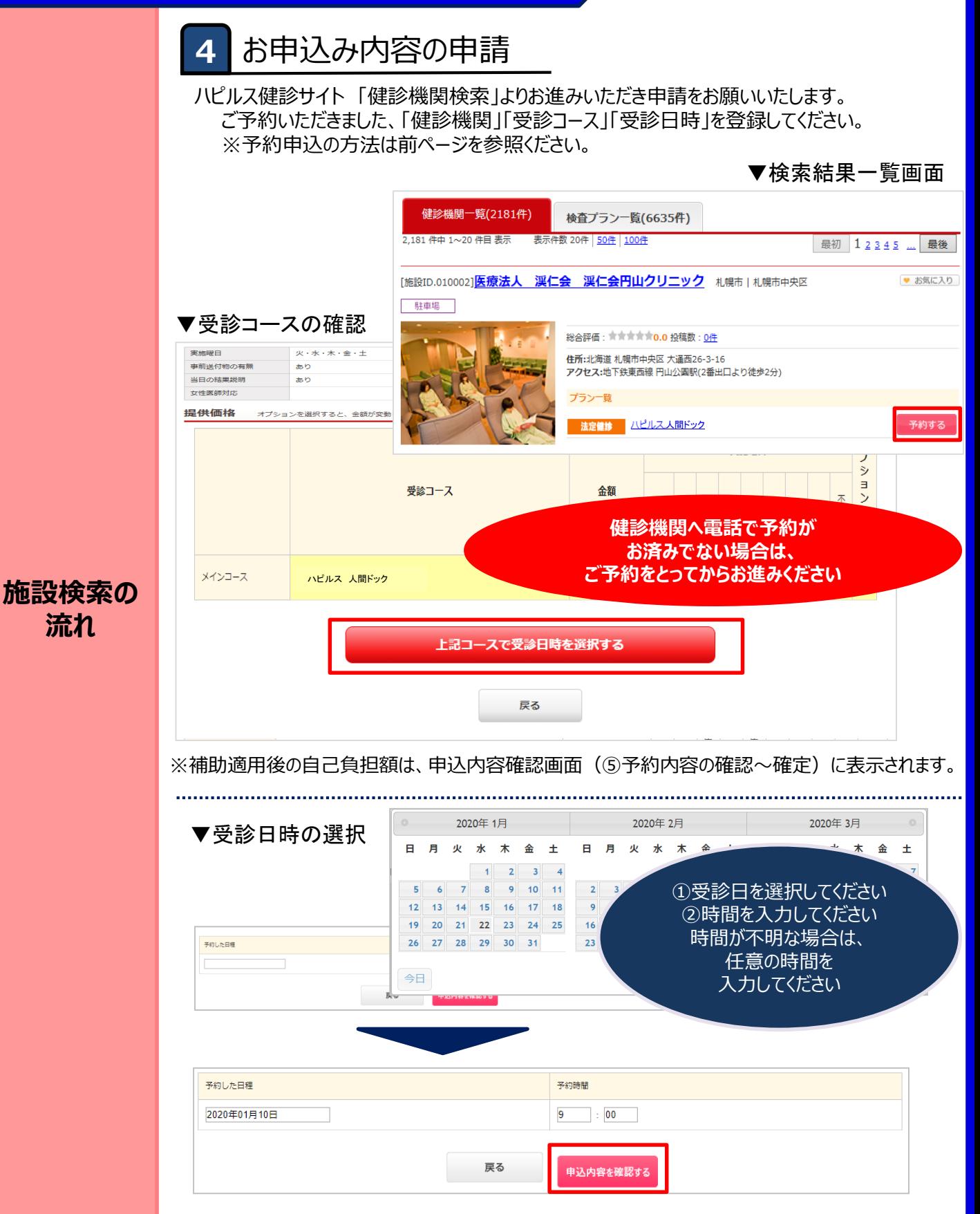

#### ※Web画面はイメージです

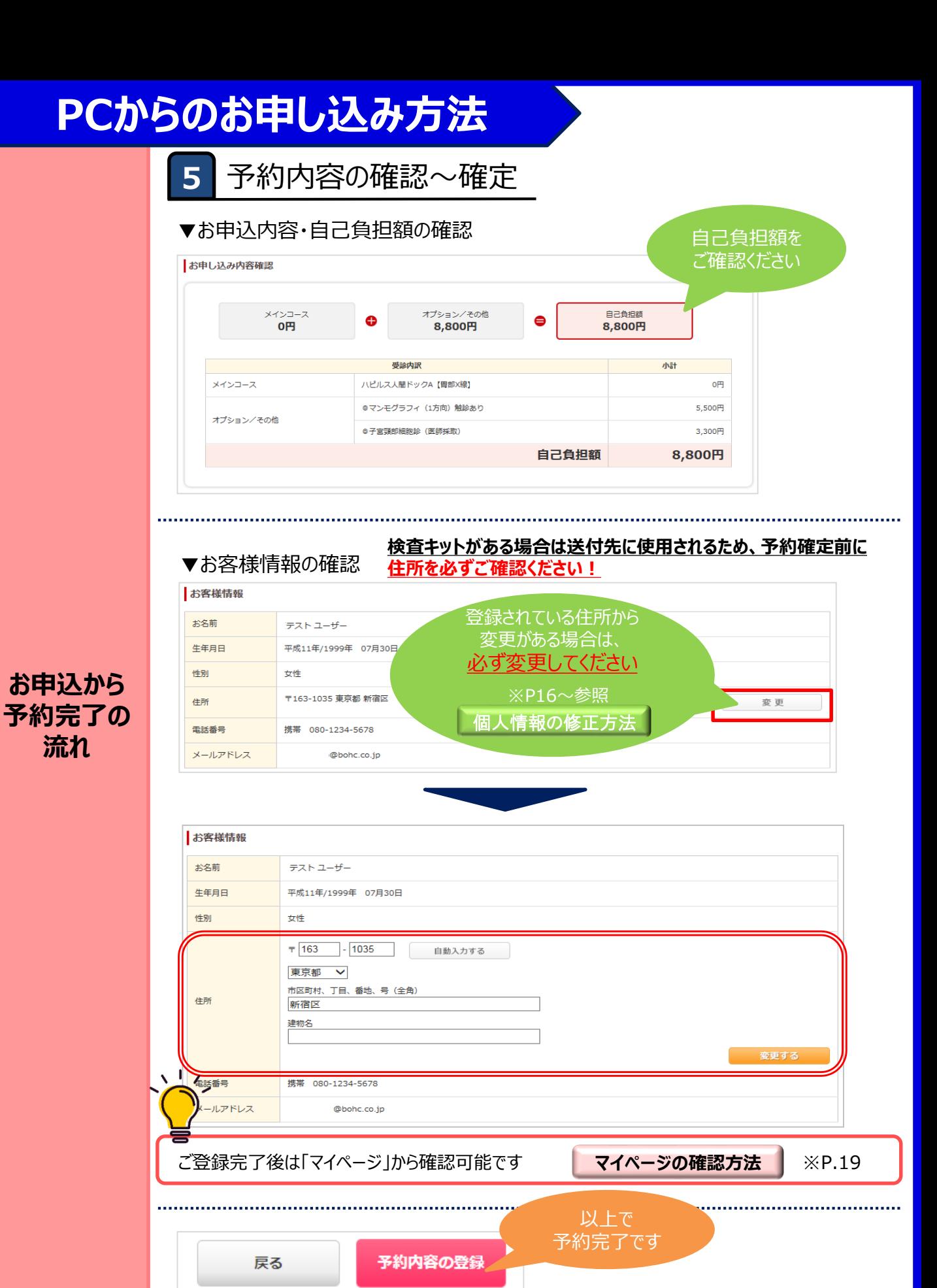

※Web画面はイメージです

#### **個人情報の変更があった際は、 以下の手順にて必ず変更のお手続きをお願いいたします。**

<span id="page-15-0"></span>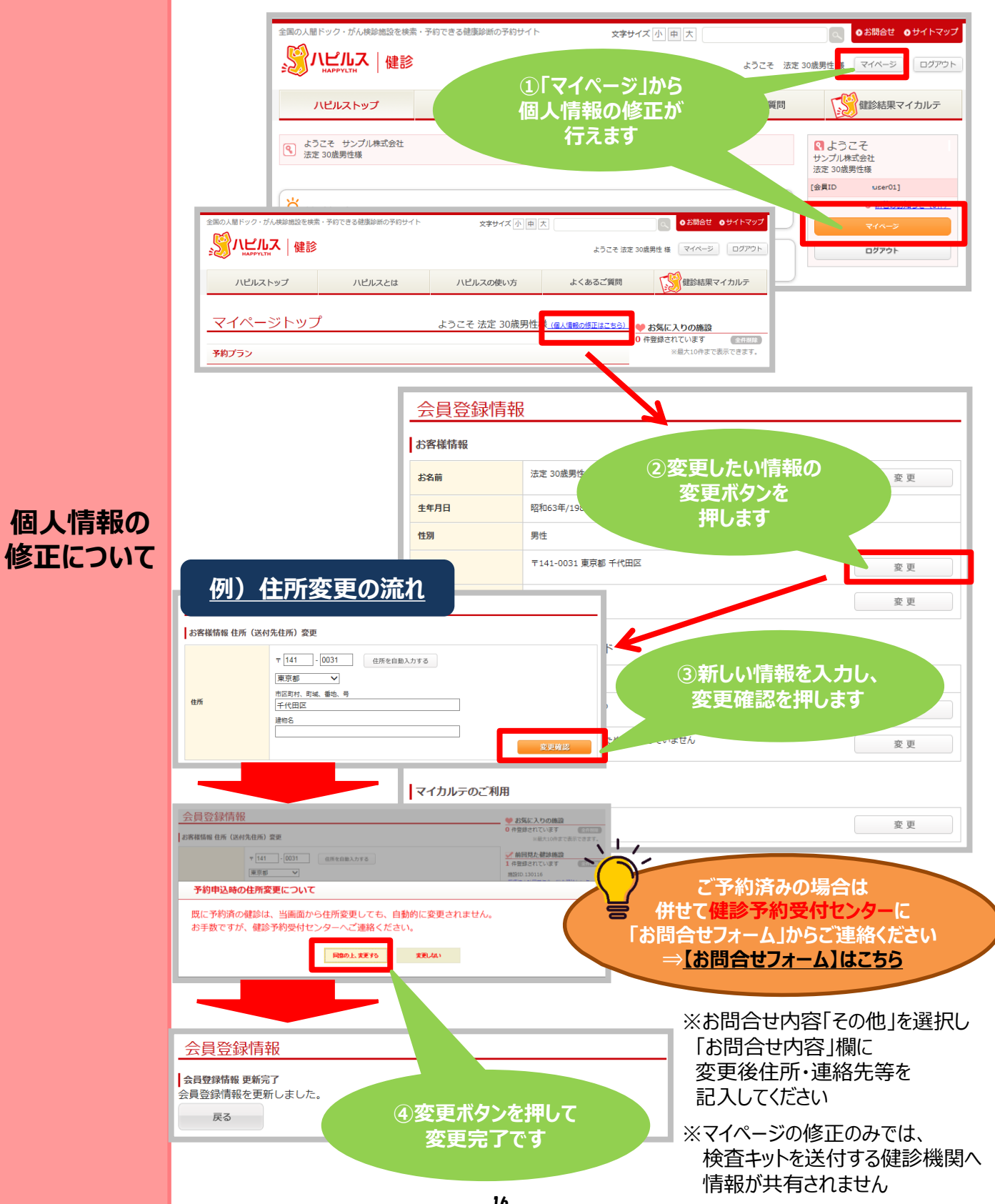

16

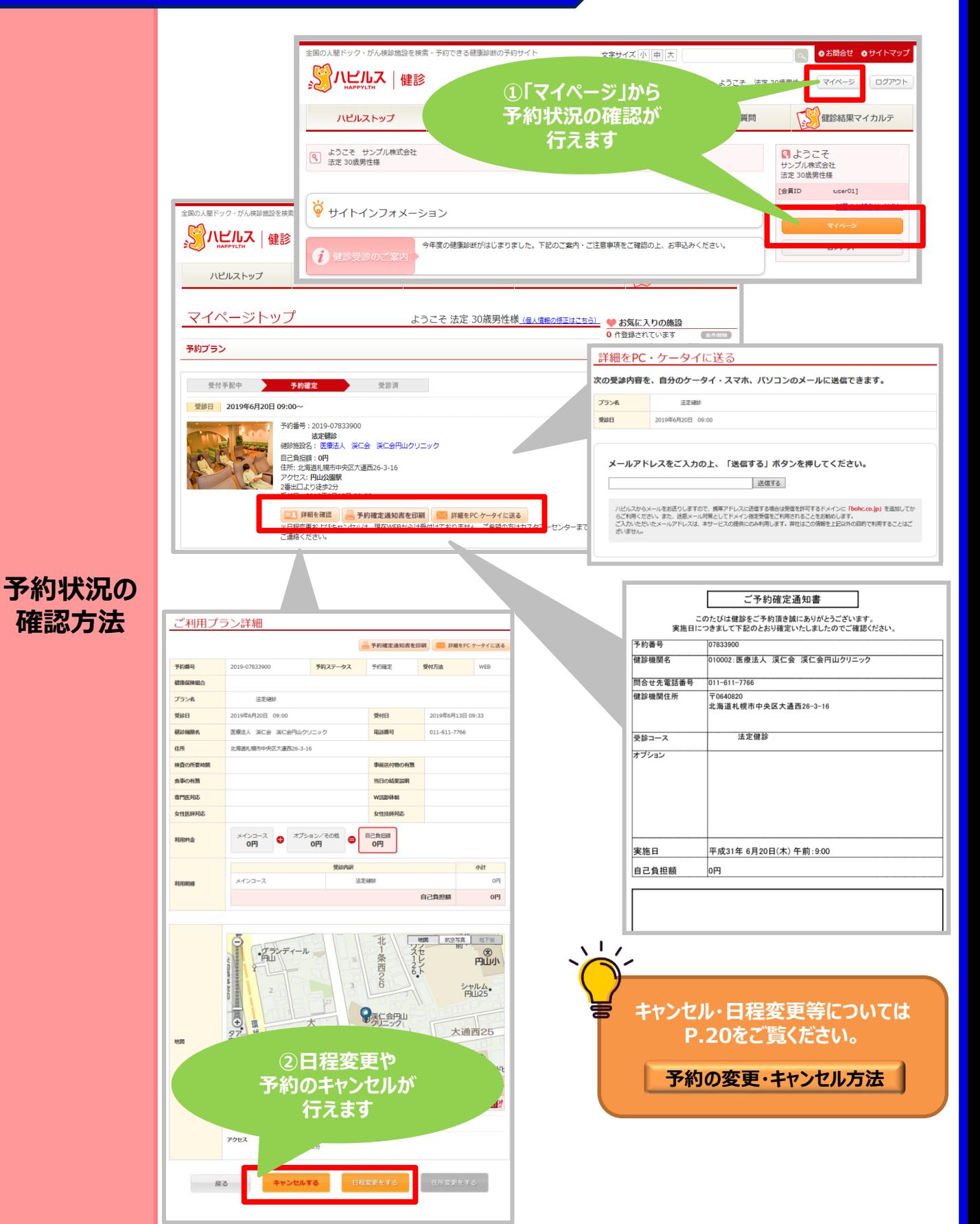

## **FAQ**

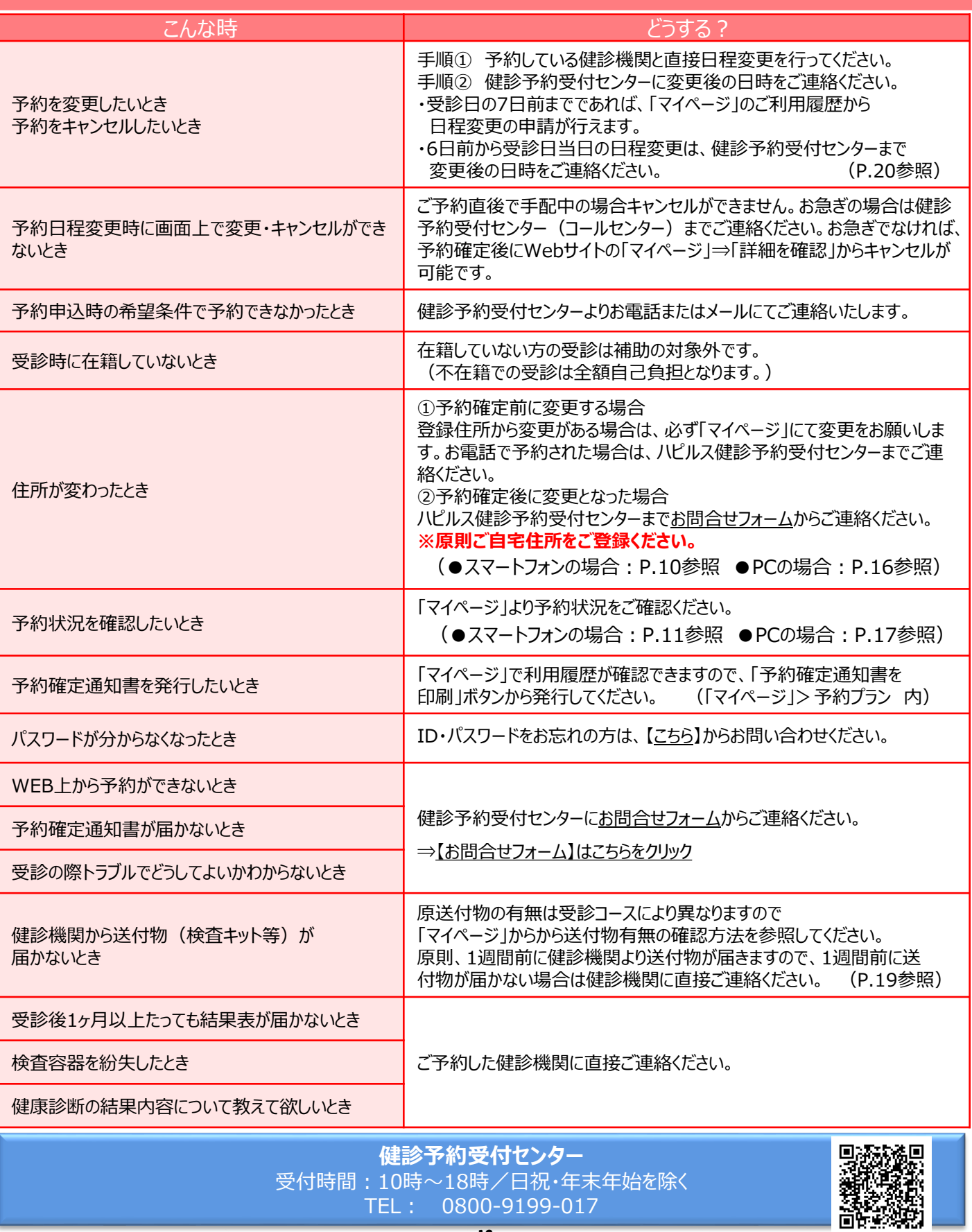

### **「マイページ」への遷移方法**

<span id="page-18-0"></span>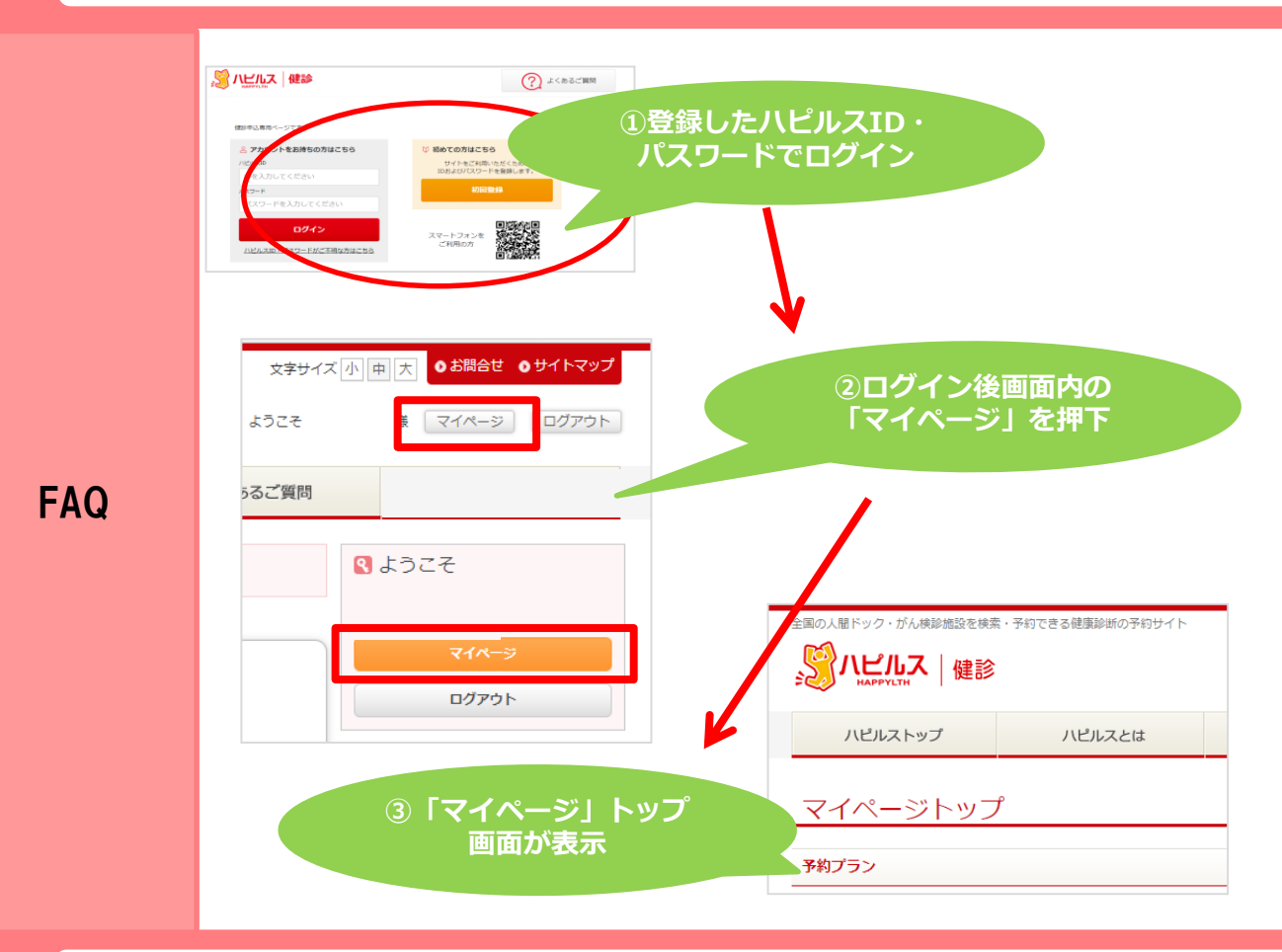

### **送付物(検査キット等)有無の確認方法**

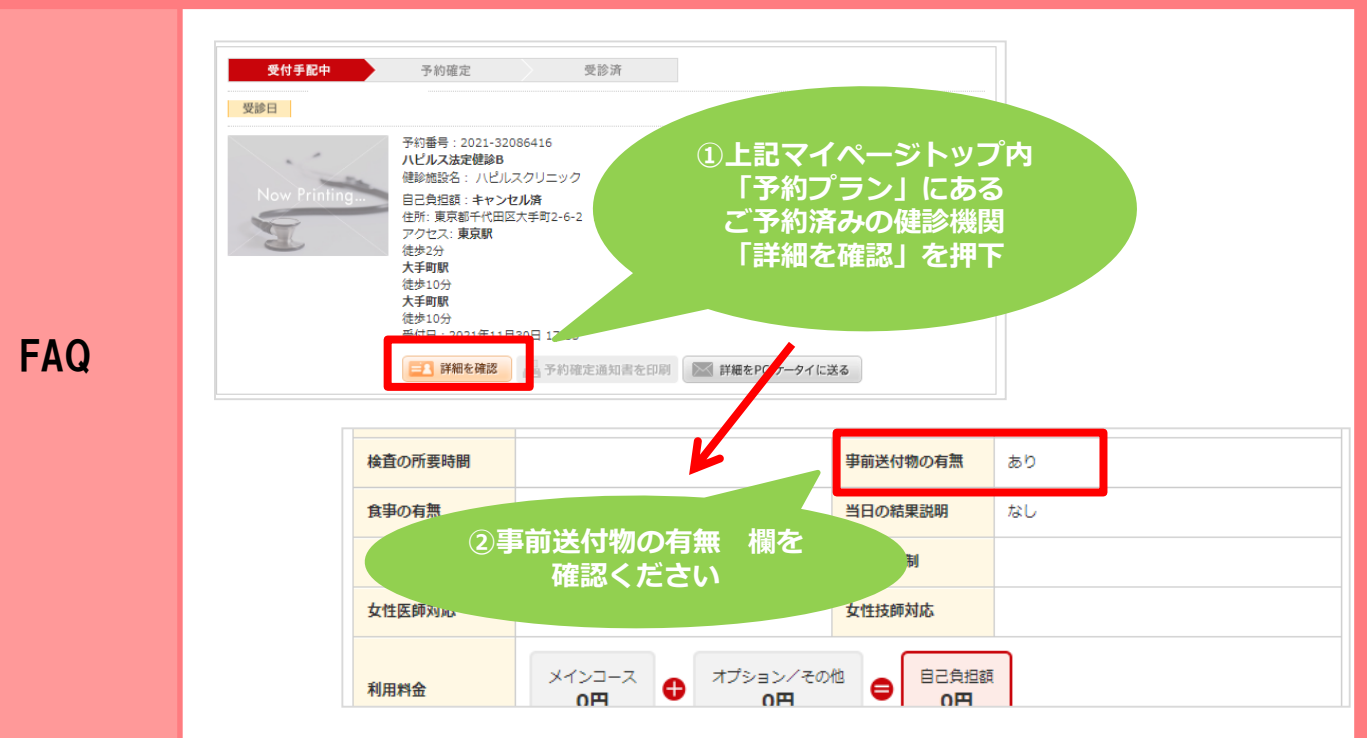

#### **予約の変更・キャンセル方法**

<span id="page-19-0"></span>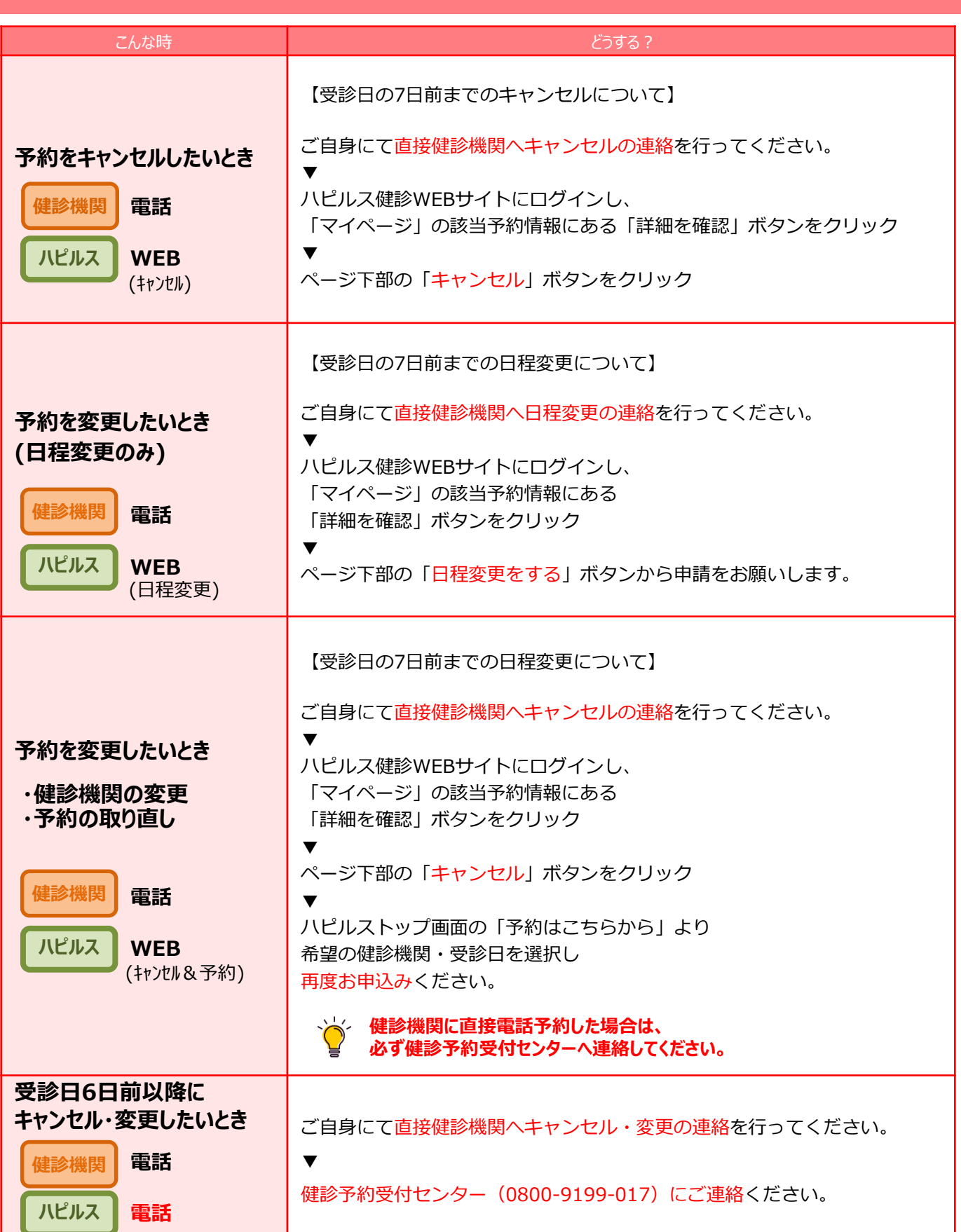